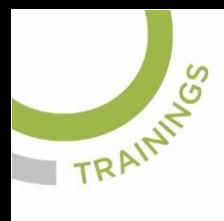

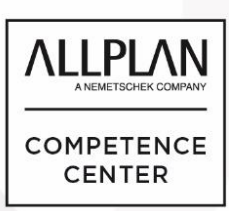

## ALLPLANLERNEN.DE **KURZTIPPS**

Nr.: 2018-02

## **Thema: Textabstand Positionsbeschriftung**

Software: Allplan 2018

Hintergrund:

In Allplan BIM kann bei der Positionsbeschriftung von Bewehrung der Abstand zwischen den Textbestandteilen eingestellt werden.

So geht's:

Wechseln Sie ins Optionenmenu zur Beschriftung. Oben bei der Textvorschau werden, wenn Sie mit der Maus draufdeuten, Werte für die Textabstände angezeigt, welche Sie anklicken und ändern können.

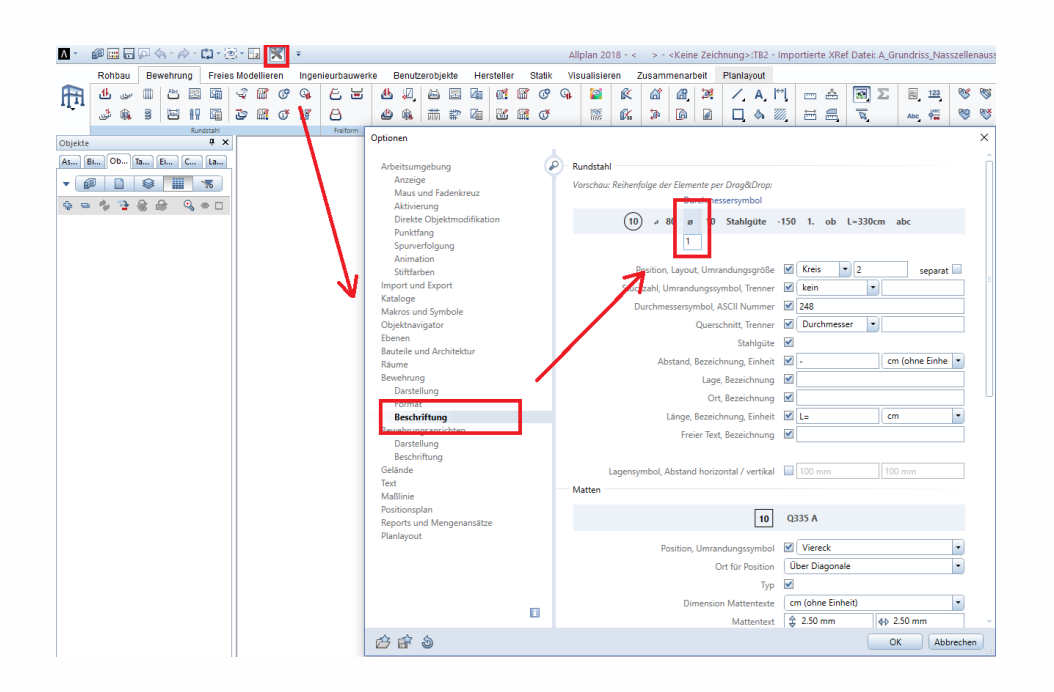

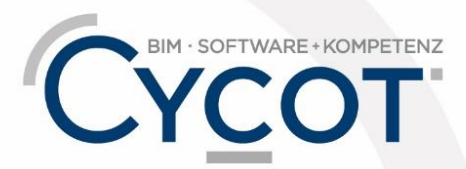

Weitere Infos, Videotrainings und mehr unter: www.allplanlernen.de